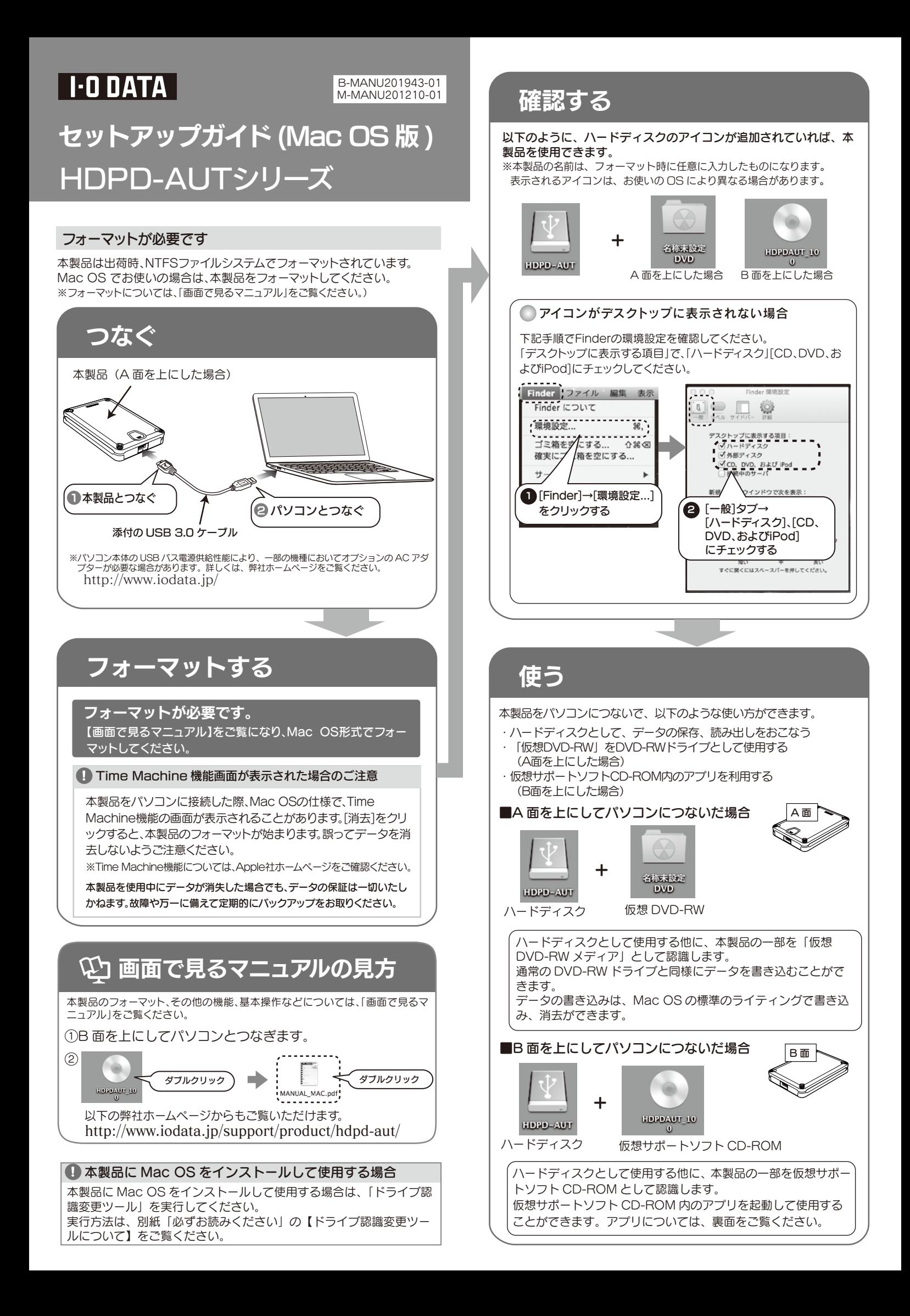

## 取り外す

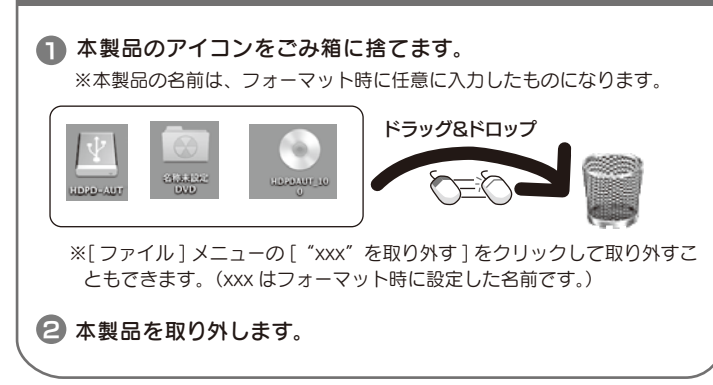

## 姿勢表示アプリ G-SENS・MONITOR を起動する

本製品に搭載されている G センサーで本製品の状態を 3D モデリン グ表示することができます。

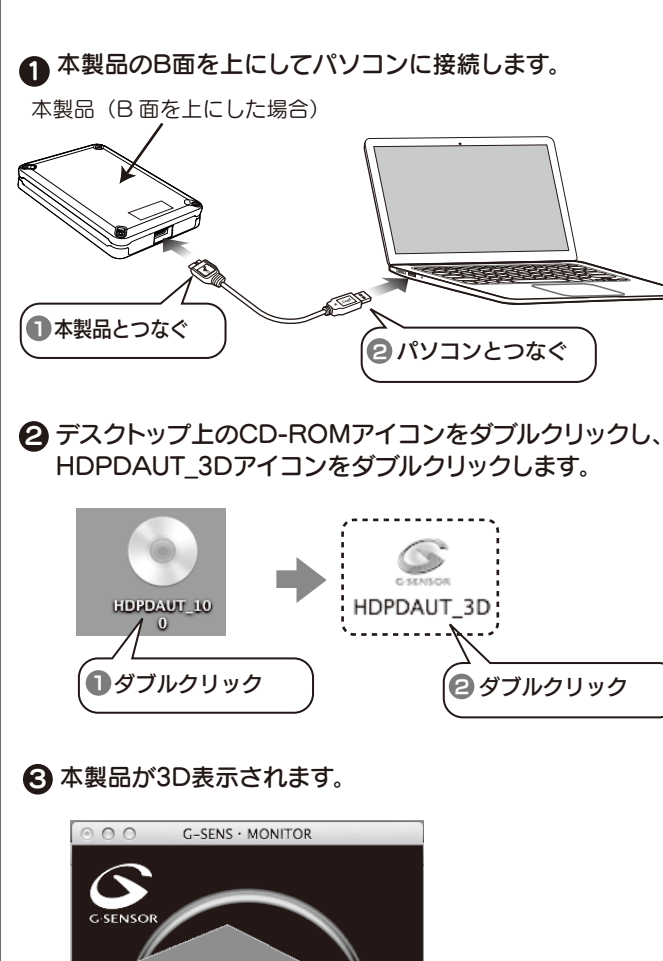

実際に傾けて確認するときには、デモモー ドに切り替えてお試しいただくことをお勧

※デモモードについては、右記参照。

めします。

SIDE-B

## G センサーの感度を切り替える

本製品に搭載されている G センサーの感度を切り替えることができます。

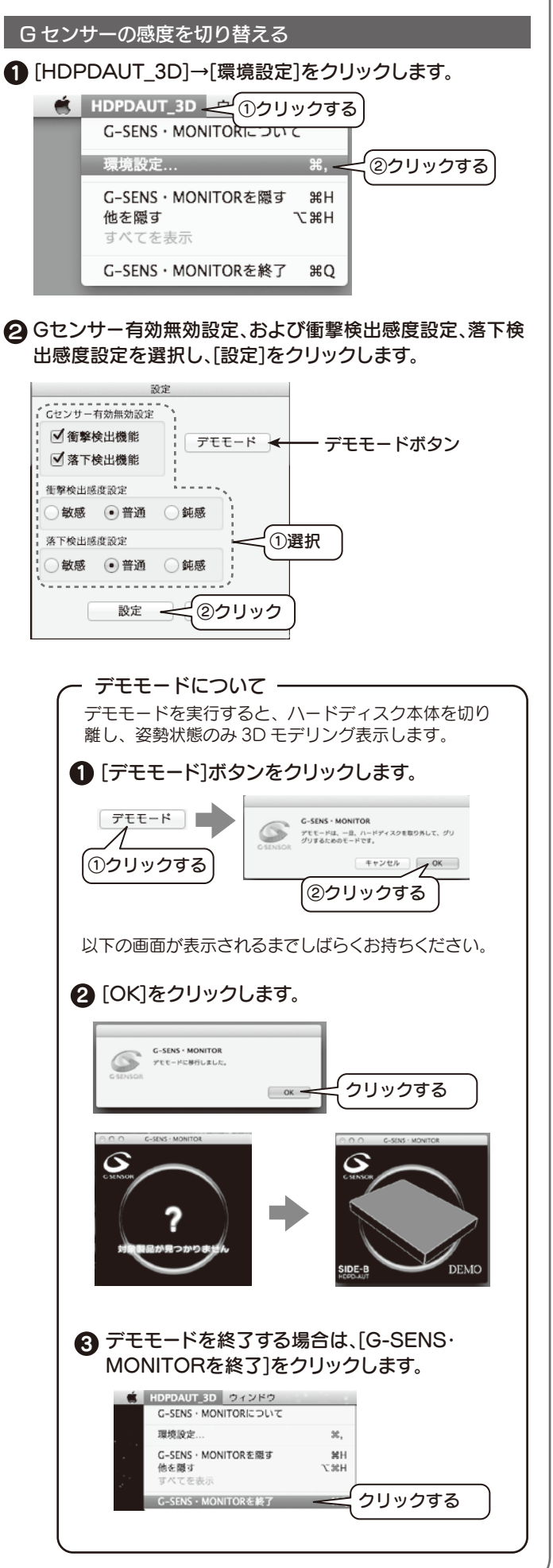